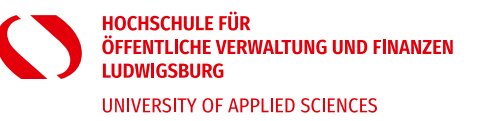

Anmerkung: Für die ausführlichen Anleitungen, wie die aufgeführten Angebote genutzt werden können, klicken Sie die Links an.

## **Wenn Sie bestimmte Zeitschriften suchen, gehen Sie folgendermaßen vor:**

- 1. Wenn Sie mit Ihrem privaten Laptop arbeiten, müssen Sie sich erst über OpenVPN mit dem Hochschulnetz verbinden. Die Installationsanleitung finden Sie [hier](https://www.hs-ludwigsburg.de/bibliothek/lernen-und-arbeiten-24h-bib#c2470)**.**
- 2. Suchen Sie zunächst in de[r EZB](https://ezb.ur.de/ezeit/) mit dem Titel der Zeitschrift, ob die Zeitschrift dort elektronisch verfügbar ist. Bei grüner oder gelber Ampel haben Sie Zugriff auf die angegebenen Jahrgänge der Zeitschrift und können die einzelnen Zeitschriftenaufsätze dann kostenlos runterladen.
- 3. Wenn die Zeitschrift in der EZB nicht verfügbar ist, suchen Sie im [WebOPAC](https://bsz.ibs-bw.de/hslb) nach dem **Titel der Zeitschrift**, ob die HVF-Bibliothek den Titel im Bestand hat.
- 4. Alternativ können Sie auch in de[r ZDB](https://zeitschriftendatenbank.de/startseite) prüfen, ob die Zeitschrift in einer Bibliothek in Ihrer Nähe vorhanden ist und Sie den Aufsatz dort vor Ort kopieren können. Hier gelten die Nutzungsregelungen der jeweiligen Bibliothek.
- 5. Zeitschriftenaufsätze können (derzeit kostenfrei) per [Fernleihe](https://www.hs-ludwigsburg.de/bibliothek/allgemeines-/-ausleihe#c2463) bestellt werden, sofern die Zeitschrift nicht in der HVF-Bibliothek vorhanden ist.

Die Recherche nach Zeitschriftenaufsätzen und die Bestellung per Fernleihe finden Si[e hier.](https://www.hs-ludwigsburg.de/fileadmin/0_Einrichtungen_Abteilungen_Stabstellen/Bibliothek/Dateien_Bibliothek/ZS_Aufsaetze_-_Recherche.pdf)

Bei Fragen kontaktieren Sie uns unter: [bib@hs-ludwigsburg.de](mailto:bib@hs-ludwigsburg.de)